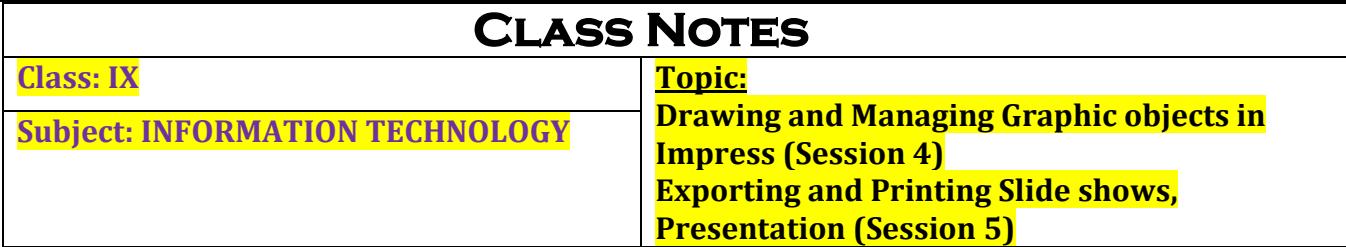

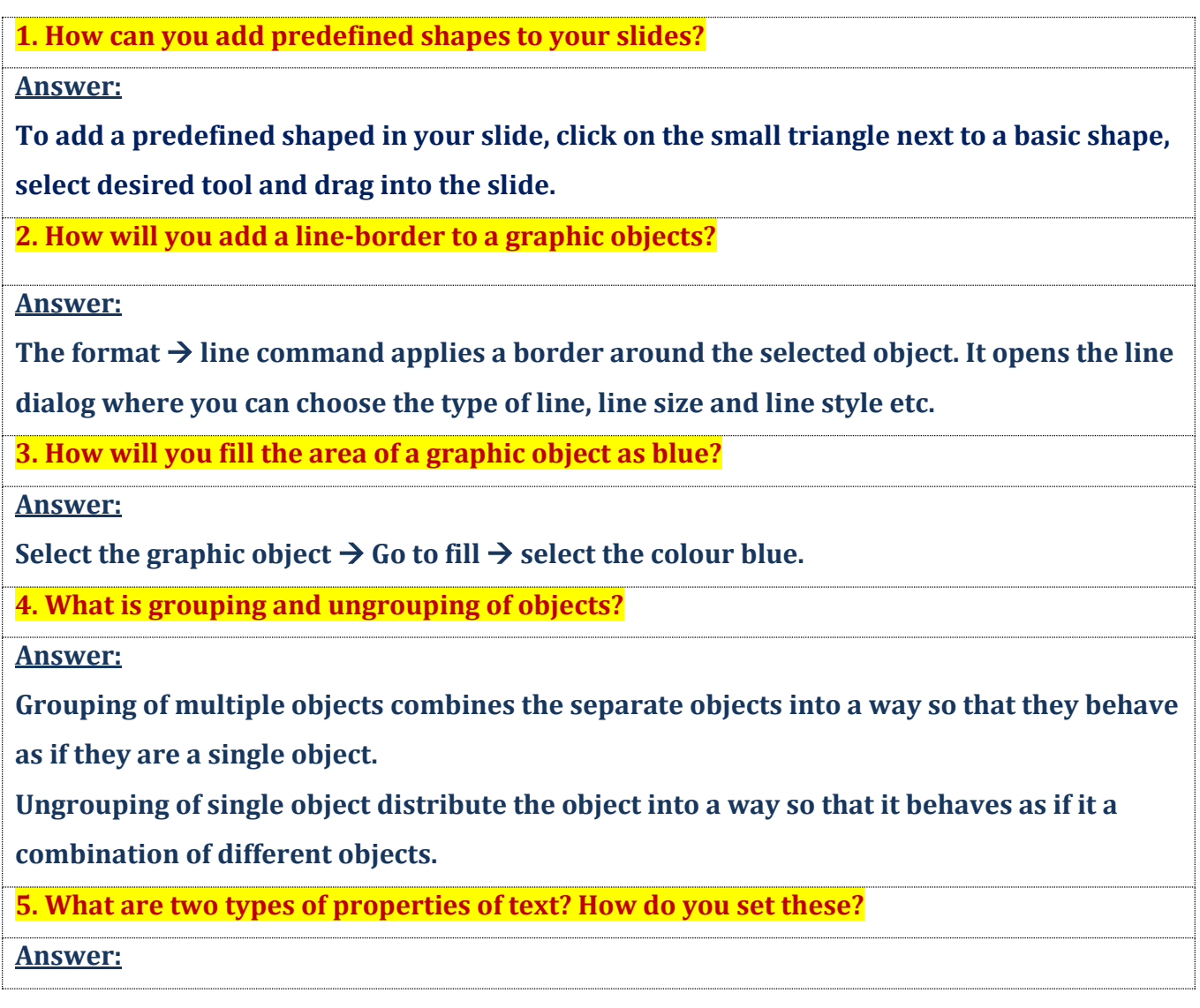

**Every text object inserted into Impress has two types of properties:** 

**Presentation Properties and Graphic Properties.** 

**For Presentation Properties** 

**Select the text and in the text properties, select desired font, size, style and shadow etc. for** 

**the text. Or you can click format menu Character command which displays Character** 

**dialog wherein you can set font, font effects etc.** 

**For Graphic Properties** 

To set graphic properties, select the text and click format menu  $\rightarrow$  text command.

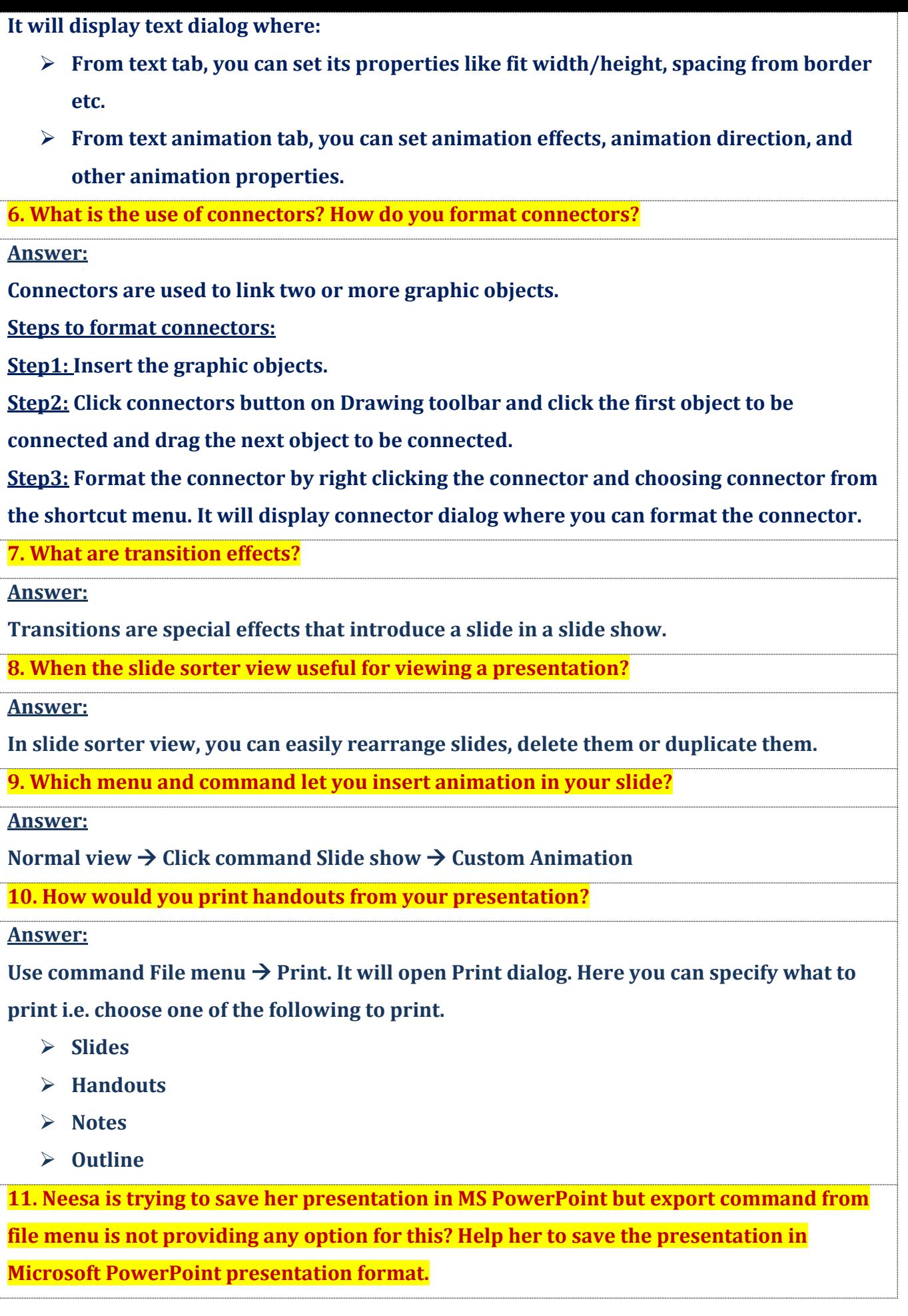

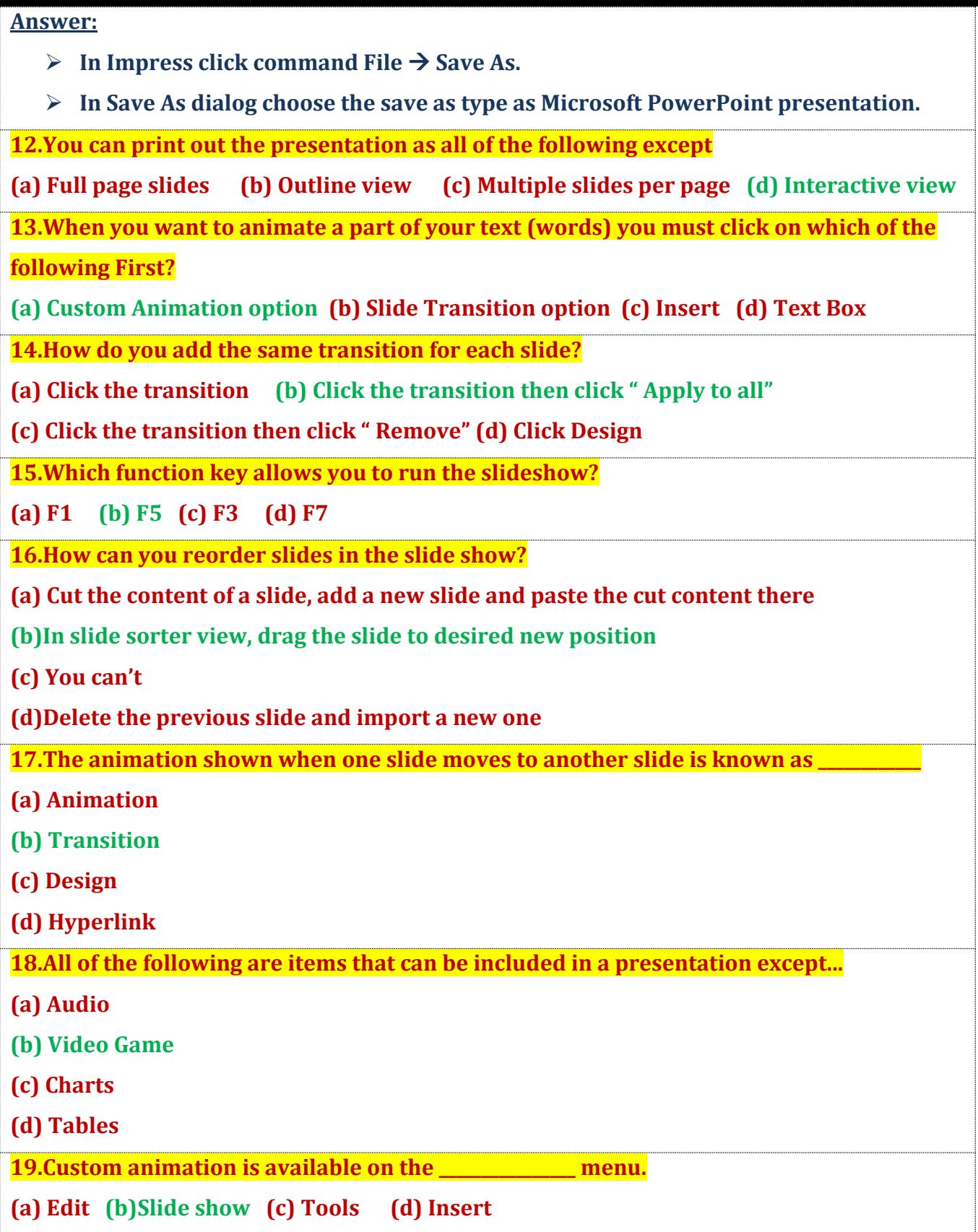

**This content is prepared absolutely from home**